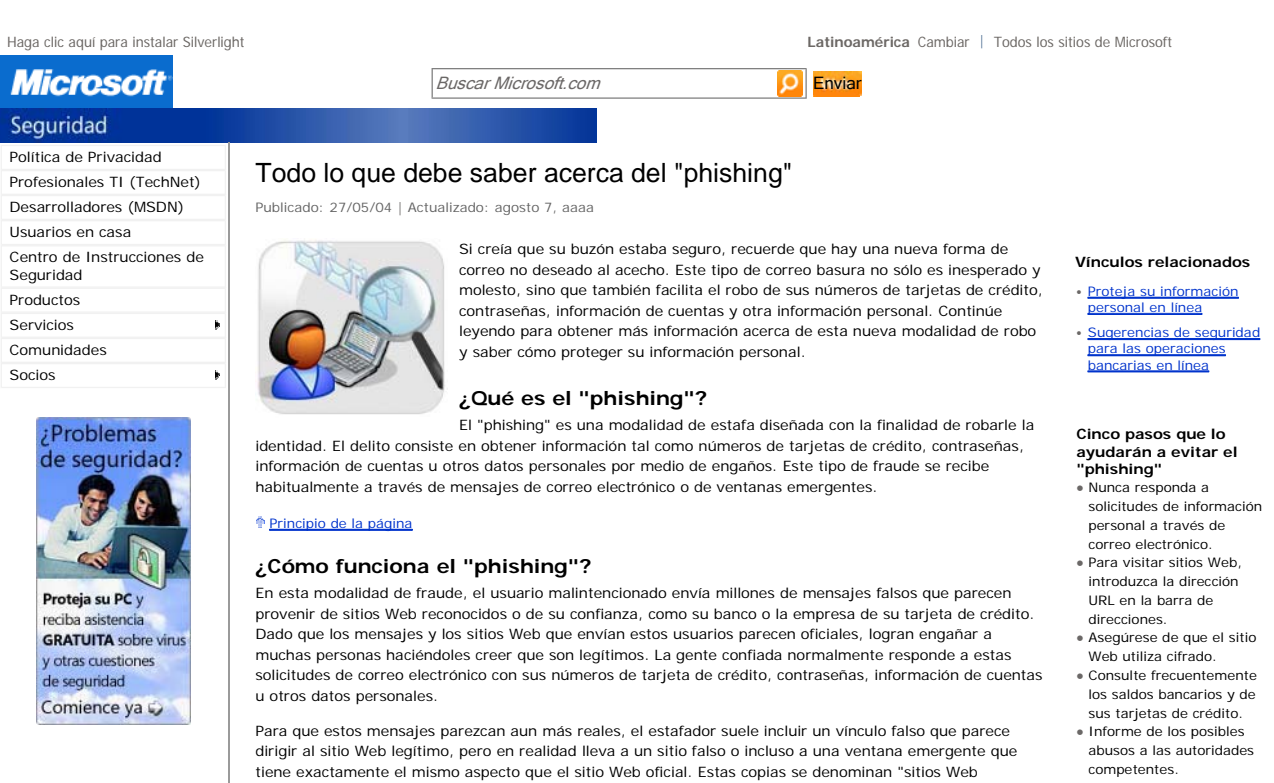

piratas". Una vez que el usuario está en uno de estos sitios Web, introduce información personal sin saber que se transmitirá directamente al delincuente, que la utilizará para realizar compras, solicitar una nueva tarjeta de crédito o robar su identidad.

#### Principio de la página

## **Procedimientos para protegerse del "phishing"**

Al igual que en el mundo físico, los estafadores continúan desarrollando nuevas y más siniestras formas de engañar a través de Internet. Si sigue estos cinco sencillos pasos podrá protegerse y preservar la privacidad de su información.

- 1. Nunca responda a solicitudes de información personal a través de correo electrónico. Si tiene alguna duda, póngase en contacto con la entidad que supuestamente le ha enviado el mensaje.
- 2. Para visitar sitios Web, introduzca la dirección URL en la barra de direcciones.
- 3. Asegúrese de que el sitio Web utiliza cifrado.
- 4. Consulte frecuentemente los saldos bancarios y de sus tarjetas de crédito.
- 5. Comunique los posibles delitos relacionados con su información personal a las autoridades competentes.

## **Paso 1: nunca responda a solicitudes de información personal a través de correo electrónico**

Microsoft y las empresas de prestigio nunca solicitan contraseñas, números de tarjeta de crédito u otro tipo de información personal por correo electrónico. Si recibe un mensaje que le solicita este tipo de información, no responda. Si piensa que el mensaje es legítimo comuníquese con la empresa por teléfono o a través de su sitio Web para confirmar la información recibida. Consulte el Paso 2 para obtener información sobre las prácticas más adecuadas para acceder a un sitio Web si cree que ha sido víctima de una maniobra de "phishing".

Para obtener una lista de ejemplos de correo electrónico de "phishing" recibidos por algunos usuarios, consulte el Archivo del grupo antiphishing.

### **Paso 2: para visitar sitios Web, introduzca la dirección URL en la barra de direcciones**

Si sospecha de la legitimidad de un mensaje de correo electrónico de la empresa de su tarieta de crédito, banco o servicio de pagos electrónicos, no siga los enlaces que lo llevarán al sitio Web desde el que se envió el mensaje. Estos enlaces pueden conducirlo a un sitio falso que enviará toda la información ingresada al estafador que lo ha creado.

Aunque la barra de direcciones muestre la dirección correcta, no se arriesgue a que lo engañen. Los piratas conocen muchas formas para mostrar una dirección URL falsa en la barra de direcciones del navegador. Las nuevas versiones de Internet Explorer hacen más difícil falsificar la barra de direcciones, por lo que es una buena idea visitar Windows Update regularmente y actualizar su software. Si cree que podría olvidarse o prefiere que la instalación se realice sin su intervención, puede configurar la computadora para que realice actualizaciones automáticas. Para obtener más información, consulte la información que se ofrece en el sitio Proteja su equipo.

### **Paso 3: asegúrese de que el sitio Web utiliza cifrado**

Si no se puede confiar en un sitio Web por su barra de direcciones, ¿cómo se sabe que será seguro? Existen varias formas: En primer lugar, antes de ingresar cualquier tipo de información personal, compruebe si el sitio Web utiliza cifrado para transmitir la información personal. En Internet Explorer puede comprobarlo con el icono de color amarillo situado en la barra de estado, tal como se muestra en la figura 1.

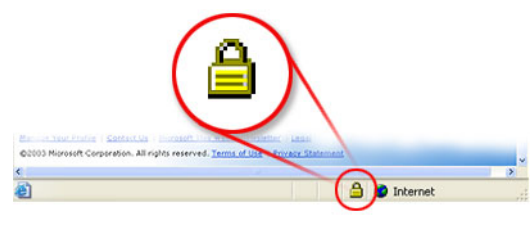

Figura 1. Icono de candado de sitio seguro. Si el candado está cerrado, el sitio utiliza cifrado.

Este símbolo significa que el sitio Web utiliza cifrado para proteger la información personal que introduzca: números de tarjetas de crédito, número de la seguridad social o detalles de pagos.

Haga doble clic sobre el icono del candado para ver el certificado de seguridad del sitio. El nombre que aparece a continuación de **Enviado a** debe coincidir con el del sitio en el que se encuentra. Si el nombre es diferente, puede que se encuentre en un sitio falso. Si no está seguro de la legitimidad de un certificado, no introduzca ninguna información personal. Sea prudente y abandone el sitio Web.

Para conocer otras formas de determinar si un sitio es seguro, consulte Seguridad de datos en Internet Explorer.

## **Paso 4: consulte frecuentemente los saldos bancarios y de sus tarjetas de crédito**

Incluso si sigue los tres pasos anteriores, puede convertirse en víctima de las usurpaciones de identidad. Si consulta sus saldos bancarios y de sus tarjetas de crédito al menos una vez al mes, podrá sorprender al estafador y detenerlo antes de que provoque daños significativos.

### **Paso 5: comunique los posibles delitos relacionados con su información personal a las autoridades competentes**

Si cree que ha sido víctima de "phishing", proceda del siguiente modo:

- Informe inmediatamente del fraude a la empresa afectada. Si no está seguro de cómo comunicarse con la empresa, visite su sitio Web para obtener la información de contacto adecuada. Algunas empresas tienen una dirección de correo electrónico especial para informar de este tipo de delitos. Recuerde que no debe seguir ningún vínculo que se ofrezca en el correo electrónico recibido. Debe introducir la dirección del sitio Web conocida de la compañía directamente en la barra de direcciones del navegador de Internet.
- Proporcione los detalles del estafador, como los mensajes recibidos, a la autoridad competente a través del Centro de denuncias de fraude en Internet. Este centro trabaja en todo el mundo en colaboración con las autoridades legales para clausurar con celeridad los sitios Web fraudulentos e identificar a los responsables del fraude.

Si cree que su información personal ha sido robada o puesta en peligro, también debe comunicarlo a la FTC y visitar el sitio Web de robo de identidades de la FTC para saber cómo minimizar los daños.

Principio de la página

# Administre su perfil

©2009 Microsoft Corporation. Todos los derechos reservados. Póngase en contacto con nosotros | Aviso Legal | Marcas registradas | Priva